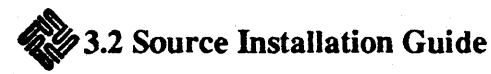

*How* to *Install the* 3.2 SOUTce *Tapes to Disk* 

# 1. Tape Structure

The source is divided into two directory hierarchies, /usr/src and /usr/src/SCCS\_DIRECTORIES. /usr/src contains all read-only versions of the source files. /usr/src/SCCS DIRECTORIES contains the corresponding SCCS files. There are symbolic links from the /usr/src directories throughout the hierarchy pointing to these SCCS directories. The /usr/src directories will contain all executable files produced by a system build using make.

For SUNSRC tapes, the /usr/src directories are contained on tapes 1 through 3. The SCCS directories are on tapes 4 through 6. For WINSRC tapes /usr/src is on tape 1 with the SCCS directories on tape 2.

The two hierarchies can be loaded to a single large disk partition (about 190 MBs). or split over two partitions ( $SCCS = 61 \text{ MBs}$ , /usr/src = 150 MBs). Figure 1 shows a typical source development system.

#### *·Figure 1·*

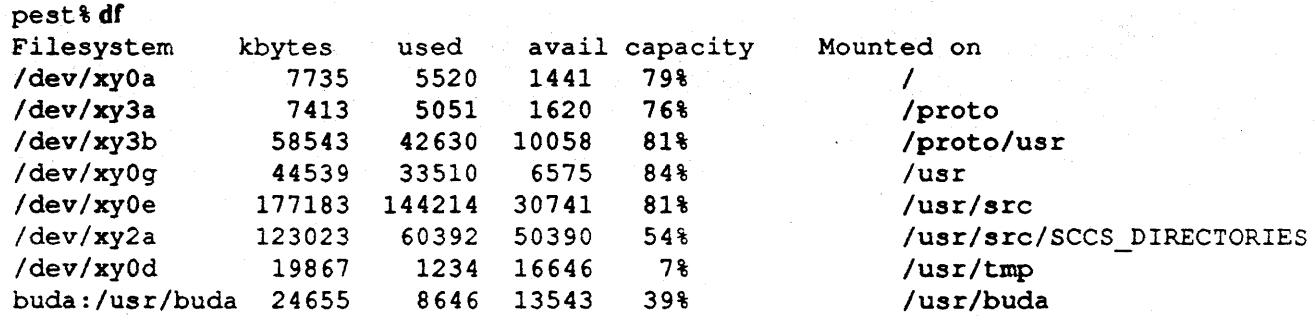

```
pest% mount
```
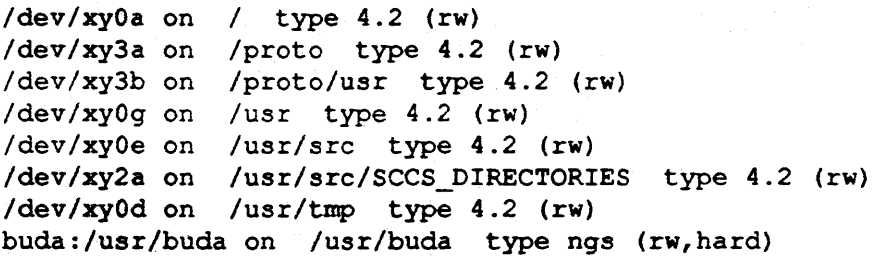

#### 2. Loading the Source to Disk

To install the source, one must first make the appropriate directories: mkdir /usr/src mkdir *lusr/srclSCCS* \_DIRECTORIES

Initialize two filesystems, about 150 Mbs for /usr/src and 61 Mbs for /usr/src/SCCS DIRECTORIES: newfs -v /dev/rXXX newts -v Idev/rYYY

Fsck the new filesystems: fsck /dev/rXXX /dev/rYYY

Then mount them: mount IdevIXXX *lusrlsrc*  mount /dev/YYY /usr/src/SCCS\_DIRECTORIES For each tape (1 through 3):

Load the tape on the correct drive,

then forward space the tape past the copyright notice.

mt *-f* /dev/nrxx0 fsf 1

(where  $xx = ar$  for  $1/4$ " Archive drives where  $xx = st$  for  $1/4$ " SCSI drives where  $xx = mt$  for  $1/2$ " mt/xy drives)

cd *lusr/sre* 

tar xvfpb /dev/nrxx0 <br/> <br/> <br/> <br/> <br/> <br/> <br/> <br/> <br/> <br/> <br/> <br/> <br/> <br/> <br/> <br/> <br/> <br/> <br/><br/><br/>  $\sim$ <br/> $\sim$  <br/> <br/> <br/><br/><br/> <br/> <br/> <br/> <br/> <br/> <br/>

(where <blocksize> - 126 for *1/4"* tapes where  $\langle \text{blocks} \rangle = 20$  for  $1/2$ " tapes)

For each tape (4 through 6):

Load the tape on the correct drive. mt ·1 Idev/arxxO Isf 1 cd *lusrlsrclSCCS* \_DIRECTORIES

tar xvfpb /dev/nrxx0 <br/> <br/> <br/> <br/> <br/> <br/> <br/> <br/> <br/> <br/> <br/> <br/> <br/> <br/> <br/> <br/> <br/> <br/> <br/> <br/><br/><br/><br/>
dev/nrxx0 <br/> <br/> <br/> <br/><br/><br/><t<br/>n dev/nrxx0 <br/

#### 3. Supporting Both Sun-2™ and Sun-3™ Architectures

Both Sun™ architectures (68010 and 68020) can be supported with a common source sttucture. Two machines (a Sun-2 and Sun-3) can contain their own /usr/src structures, but share a set of common SCCS directories. The /usr/src directories exist on a separate partition, but the SCCS directories are mounted directly on a machine of one architecture, and are exported via the NFS and mounted remotely on the machine of the other architecture. This can be expanded as new architectures are developed.

A typical system configuration is shown in Figure 2.

*\*Figure 2\** 

```
Buda (a Sun-2): 
buda & cat /etc/fstab
/dev/xyOa / 4.2 rw 1 1 
/dev/xyOe /usr/src 4.2 rw 1 2 
/dev/xyOf /usr/buda 4.2 rw 1 3 
/dev/xyOg /usr 4.2 rw 1 4 
/dev/xyOh /usr/tmp 4.2 rw 1 5 
/dev/xylb /proto 4.2 rw 1 7 
/dev/xyld /proto/usr 4.2 rw 1 8 
pest:/usr/src/SCCS_DlRECTORIES /usr/src/SCCS_DlRECTORIES nfs bg,rw,hard 0 0 
Pest (a Sun-3): 
pest's cat /etc/fstab
/dev/xyOa / 4.2 rw 1 1 
/dev/xyOd /usr/tmp 4.2 rw 1 2 
/dev/xyOe /usr/src 4.2 rw 1 3 
/dev/xyOg /usr 4.2 rw 1 4 
/dev/xy2a /usr/src/SCCS_DlRECTORIES 4.2 rw 1 5 
/dev/xy3a /proto 4.2 rw 1 6 
/dev/xy3b /proto/usr 4.2 rw 1 8 
buda:/usr/buda /usr/buda nfs bg,rw,hard 0 0
```
Note that the User's directories exist on the Sun-2 (Buda) and are remotely mounted on the Sun-3 (Pest). The SCCS directories, however, exist on the Sun-3, and are remotely mounted by the Sun-2. This assures developers of having the same home directories and a common SCCS source when they login onto either machine.

### 4. Installing the Symbolic Links

While most of the source code is common to both architectures, there are some differences, especially at . the kernel level. Symbolic links are used to designate files used under a particular architecture during a system build. The source tapes themselves are generic, containing both sets of files. Two lists of symbolic links are in /usr/src/symlinks.sun3 and /usr/src/symlinks.sun2. These are used as input to the shell script lusr/srclcopylinks. After the source has been restored from tape, run copylinks:

## cd /usr/src

### copylinks < symlink.sun{2,3}

On a coupled, two machine system, the /usr/src tapes should be restored into /usr/src on each machine, the SCCS tapes need only be installed on either machine (and remotely mounted on the other). lusrlsrclcopylinks is run on both machines with the corresponding list as input.

### 5. /usr/src/sun/sys/GENERIC/ makefile

To build a GENERIC kernel, after loading 3.2 SUNSRC and loading the proper links, change directories;

cd /usr/src/sun/sys/conf

Then, run the command:

letclconfig GENERIC which creates the .JGENERIC directory and makefile. Make under this directory will build a kernel.

The same can be done for the LINTed GENERIC kernel, LINT.

### 6. Copyrights, Etc.

Sun Microsystems is a registered trademark of Sun Microsystems, Inc. Sun, Sun Microsystems, Sun-2, Sun-3, and the Sun logo are trademarks of Sun Microsystems, Inc.

Copyright  $\bullet$  1986 by Sun Microsystems, Inc. This publication is protected by Federal Copyright Law, with all rights reserved. No part of this publication may be reproduced, stored in a retrieval system, translated, transcribed, or transmitted, in any form, or by any means manual, electric, electronic, electromagnetic, mechanical, chemical, optical, or otherwise, without prior explicit written permission from Sun Microsystems.